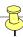

## **DOCLINE Spring Cleaning Checklist**

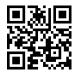

Log into DOCLINE annually to perform these tasks. If your staffing, hours, or journal holdings change during the year, make updates to improve DOCLINE reliability.

| TASK                                                   | NOTES | DONE |
|--------------------------------------------------------|-------|------|
| LIBRARIES (Your LIBID) → MANAGE LIBRARY                |       |      |
| <ul> <li>Review/update ADDRESS info</li> </ul>         |       |      |
| <ul> <li>Review/update BORROW info</li> </ul>          |       |      |
| <ul> <li>Review Automated Routing Table</li> </ul>     |       |      |
| <ul> <li>Review Manual Routing</li> </ul>              |       |      |
| <ul> <li>Review/update LEND info</li> </ul>            |       |      |
| <ul> <li>Review Request Fill Options</li> </ul>        |       |      |
| <ul> <li>Review Delivery Methods</li> </ul>            |       |      |
| <ul> <li>Review Alert Notifications</li> </ul>         |       |      |
| <ul> <li>Review Request Charges</li> </ul>             |       |      |
| <ul> <li>Revise SCHEDULE for out of</li> </ul>         |       |      |
| office/holidays                                        |       |      |
| <ul> <li>Review JOURNAL HOLDINGS summary</li> </ul>    |       |      |
| <ul> <li>Check for rolling/embargo dates</li> </ul>    |       |      |
| <ul> <li>Review/update CONTACTS</li> </ul>             |       |      |
|                                                        |       |      |
| JOURNALS → IMPORT/EXPORT HOLDINGS                      |       |      |
| <ul> <li>Export Journal Holdings for review</li> </ul> |       |      |

Access the DOCLINE Comprehensive User Manual

Contact DOCLINE Support/Help Desk

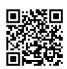

Contact your RML

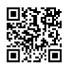

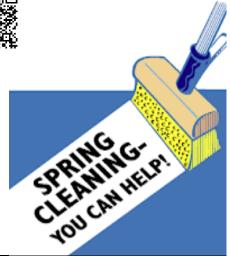